## **BAB V**

## **IMPLEMENTASI DAN PENGUJIAN SISTEM**

#### **5.1 IMPLEMENTASI SISTEM**

Setelah perancangan Aplikasi Informasi Profil Dosen Berbasis *Augmented Rality* pada STIKOM DB JAMBI selesai dirancang, maka rancangan aplikasi ini siap untuk diimplementasikan. Implementasi sistem yang dimaksud disini adalah proses rancangan yang ada pada bab IV menjadi aplikasi android yang dapat digunakan oleh pengguna.

Kegiatan implementasi pada penelitian ini terdiri dari implementasi hasil rancangan marker yang akan dijadikan *input* beserta objek yang akan di visualisasikan dan implementasi hasil dari rancangan *output*. Adapun hasil dari implementasi Aplikasi *Augmented Reality* profil dosen ini dijelaskan pada Sub Bab berikut.

#### **5.1.1 Tampilan Menu Utama**

Pada menu utama ini menyediakan berbagai menu pilihan, yaitu menu profil dosen, profil program studi, menu petunjuk, menu pengembang dan menu keluar. dan apabila dipilih salah satunya akan menampilkan informasi yang dibahas dalam menu tersebut serta menu keluar untuk keluar dari aplikasi. Tampilan menu utama ini, merupakan implmentasi dari rancangan menu utama pada gambar 4.11, sedangkan listing programnya ada pada lampiran, berikut tampilan menu utama dapat dilihat pada gambar 5.1.

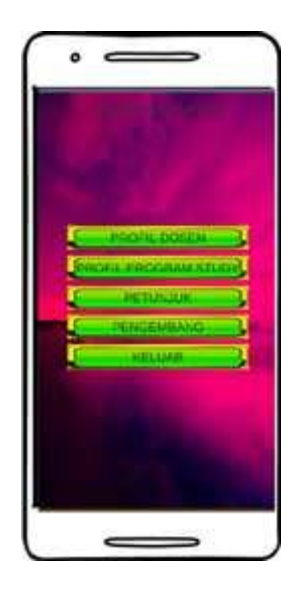

**Gambar 5.1 Tampilan Menu Utama**

#### **5.1.2 Tampilan Menu Profil Dosen**

Tampilan menu profil dosen menampilkan pilihan profil-profil dosen yang ada pada STIKOM DB JAMBI yang berisi informasi ruang dosen, profil dosen dan lainnya. Pada halaman ini, pengguna memainkan AR Kamera dengan cara mengarahkan kamera ke lantai untuk memunculkan marker agar menampilkan informasi yang di masukkan. Halaman ini merupakan halaman dimana pengguna dapat melihat informasi ruang dosen dan profil dosen serta dapat langsung mengakses whatsapp dan jurnal dosen yang dipilih pada pada halaman menu profil dosen. Tampilan menu profil dosen ini, merupakan implmentasi dari rancangan menu profil dosen pada gambar 4.12, sedangkan listing programnya ada pada lampiran, berikut tampilan menu profil dosen dapat dilihat pada gambar

5.2.

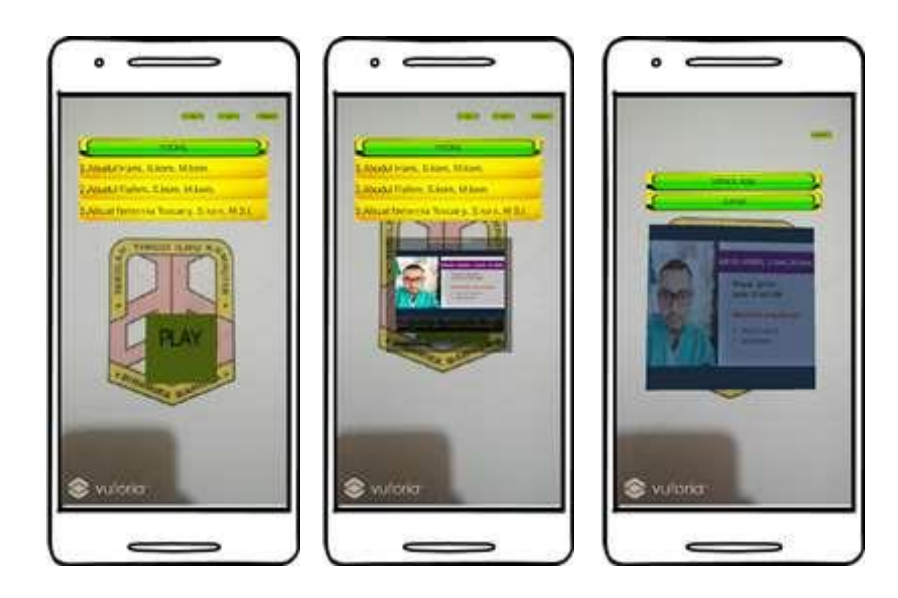

**Gambar 5.2 Tampilan Menu Profil Dosen**

#### **5.1.3 Tampilan Menu Profil Program Studi**

Tampilan menu profil program studi yang didalamnya terdapat informasi arti lambang program studi yang ada pada STIKOM DB JAMBI, yaitu teknik informatika, sistem komputer dan sistem informasi. Pada halaman ini, pengguna memainkan AR kamera kembali dengan cara mengarahkan kamera ke lantai untuk memunculkan marker agar menampilkan informasi yang di masukkan. Halaman ini merupakan halaman dimana pengguna dapat melihat informasi arti dari lambang program study STIKOM DB JAMBI. Tampilan menu profil program studi ini, merupakan implmentasi dari rancangan menu profil program study pada gambar 4.13, sedangkan listing programnya ada pada lampiran, berikut tampilan menu profil program studi dapat dilihat pada gambar 5.3.

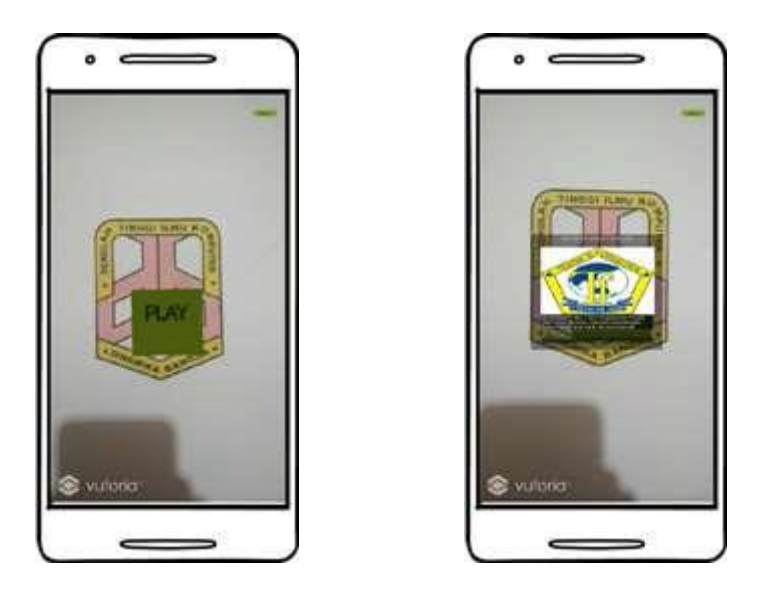

**Gambar 5.3 Tampilan Menu Profil Program Studi**

# **5.1.4 Tampilan Menu Petunjuk**

Menu petunjuk berisi informasi, penjelasan tentang penggunaan aplikasi profil dosen. Tampilan menu petunjuk ini, merupakan implmentasi dari rancangan menu petunjuk pada gambar 4.14, sedangkan listing programnya ada pada lampiran, berikut tampilan menu petunjuk dapat dilihat pada gambar 5.4.

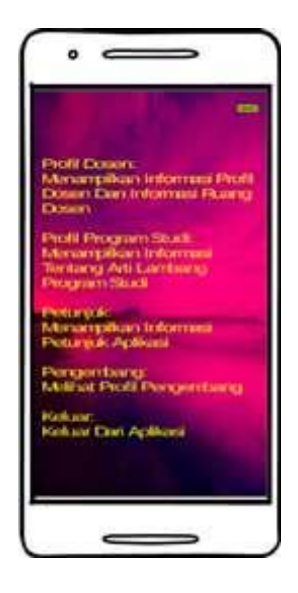

**Gambar 5.4 Tampilan Menu Petunjuk**

#### **5.1.5 Tampilan Menu Pengembang**

Menu pengembang berisi informasi tentang pembuat aplikasi untuk mengenal pembuat dari aplikasi profil dosen. Tampilan menu pengembang ini, merupakan implmentasi dari rancangan menu pengembang pada gambar 4.15, sedangkan listing programnya ada pada lampiran, berikut tampilan menu pengembang dapat dilihat pada gambar 5.5.

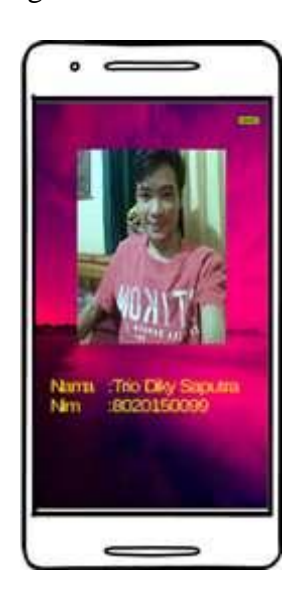

**Gambar 5.5 Tampilan Menu Pengembang**

## **5.1.6 Tampilan Menu Keluar**

Menu keluar untuk mengakhiri semuah aktivitas yang ada pada aplikasi profil dosen. Tampilan menu keluar ini, merupakan implmentasi dari rancangan menu keluar pada gambar 4.16, sedangkan listing programnya ada pada lampiran, berikut tampilan menu keluar dapat dilihat pada gambar 5.6.

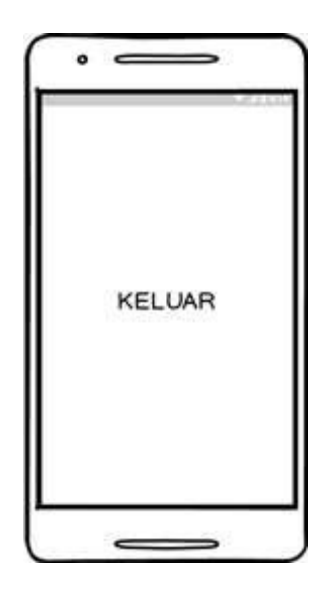

**Gambar 5.6 Tampilan Menu Keluar**

#### **5.2 PENGUJIAN SISTEM**

Dengan selesainya implementasi atau pembuatan aplikasi informasi profil dosen berbasis *Augmeted Reality*, maka langkah selanjutnya yang dilakukan adalah melakukan pengujian terhadap aplikasi tersebut. Dalam hal ini pengujian dilakukan dengan tujuan untuk mengetahui sejauh mana hasil aplikasi yang telah dirancang.

Adapun beberapa tahap pengujian yang telah penulis lakukan adalah sebagai berikut :

1.Pengujian Menampilkan Objek.

2.Pengujian Jarak Kamera.

3.Pengujian Cahaya.

4.Pengujian Fungsionalitas.

#### **5.2.1 Pengujian** *Simultaneous Localisation and Mapping* **(SLAM)**

Pengujian SLAM dilakukan untuk membuktikan user dapat menggunakan metode *markerless tracking* untuk menampilkan objek. Pengujian dilakukan dengan cara membuka aplikasi profil dosen kemudian menekan menu profil dosen yang terdapat pada tampilan Menu Utama, kemudian main AR camera dan mengarahkannya ke tempat yang diinginkan, lalu memilih objek yang ingin ditampilkan

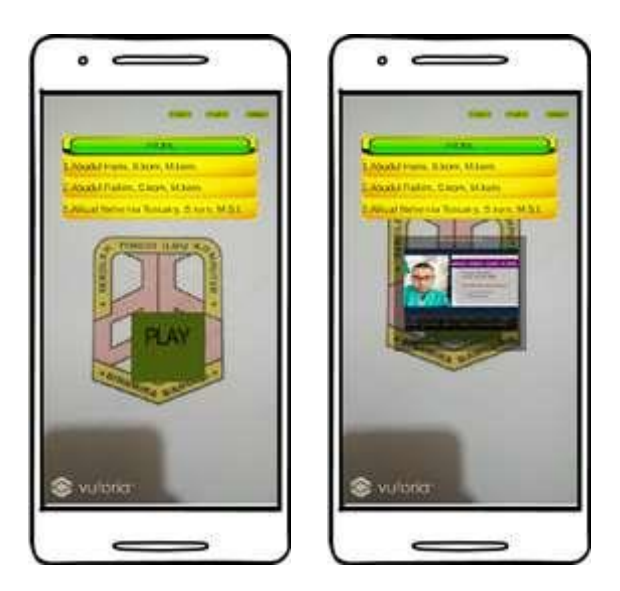

**Gambar 5.7 Pengujian SLAM atau Marker**

## **5.2.2 Pengujian Menampilkan Objek**

Pada pengujian ini dilakukan menggunakan satu persatu objek. Untuk menguji apakah objek dapat terdeteksi dengan baik atau tidak. Hasil pengujian menampilkan objek dapat dilihat pada tabel 5.1 .

| $\mathbf{N}\mathbf{0}$ | Pengujian objek          | Tampilan Uji Coba (Objek)      | Hasil                          |
|------------------------|--------------------------|--------------------------------|--------------------------------|
| $1.$                   | Abdul<br>Haris,<br>M.Kom | <b>UNION LIVE M</b><br>vularia | Objek<br>muncul<br>dengan baik |
| 2.                     | Abdul Rahim,<br>M.Kom    | <b>WALED</b> AT A<br>willcrim  | Objek<br>muncul<br>dengan baik |

**Tabel 5.1 Hasil Pengujian Menampilan Objek**

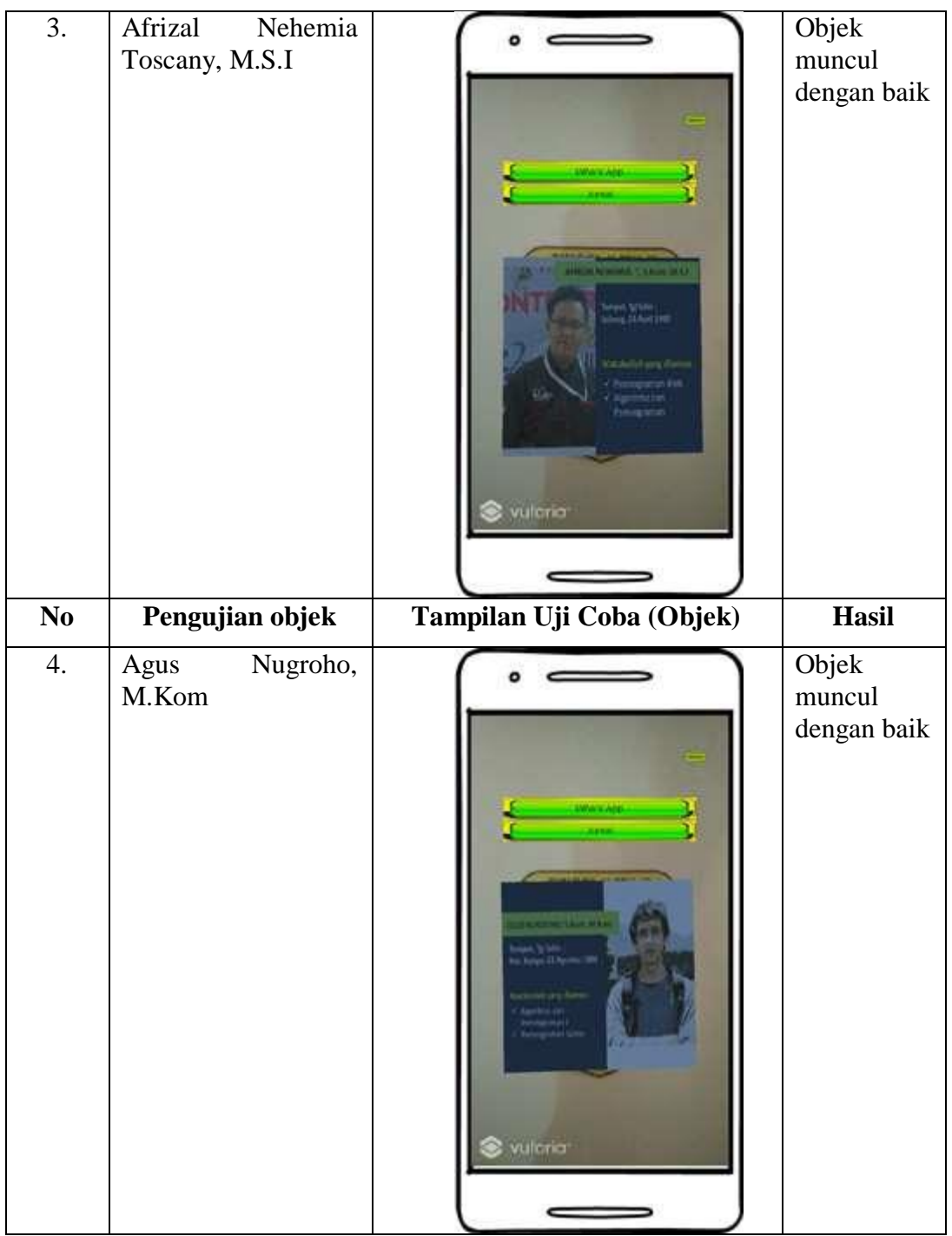

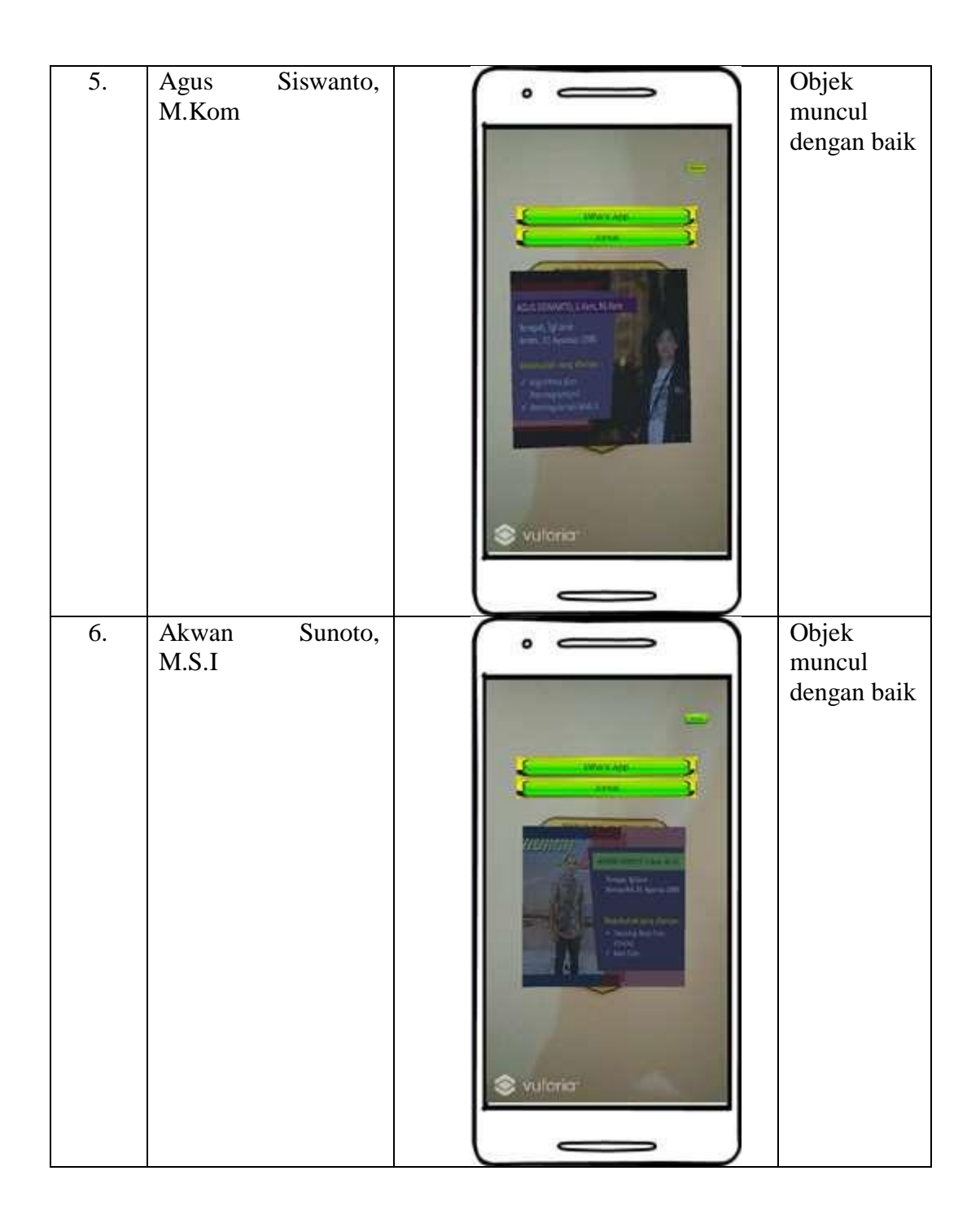

# **5.2.3 Pengujian Jarak Kamera**

Pada pengujian jarak penggunaan marker, semakin dekat jarak lantai dengan kamera akan mengakibatkan ukuran marker yang terdeteksi semakin besar, sehingga bisa tertangkap dengan baik. Namun ketika jarak kamera dengan lantai semakin jauh maka ukuran marker yang tertangkap kamera semakin kecil, sehingga pola marker manjadi tidak jelas dan mengakibatkan marker tidak terdeteksi. Salah satu permasalahan dari jarak antara kamera dan marker adalah tingkat kefokusan dari gambar yang ditangkap oleh kamera. Berikut adalah hasil pengujian marker, seperti pada tabel 5.2.

| N <sub>0</sub> | <b>Gambar Objek</b><br><b>Jarak</b> |                        | <b>Hasil Pengujian</b>                                                                                        |  |  |
|----------------|-------------------------------------|------------------------|----------------------------------------------------------------------------------------------------|--|--|
|                |                                     |                        | <b>Jarak</b>                                                                                                  |  |  |
| 1.             | 50 Cm                               | $1.58 - 1.5$<br>m<br>œ | Terdeteksi,<br>namun<br>marker atau lantai<br>konsisten<br>tidak<br>sehingga sulit untuk<br>memasukkan objek. |  |  |

**Tabel 5.2 Hasil Pengujian Jarak Kamera** 

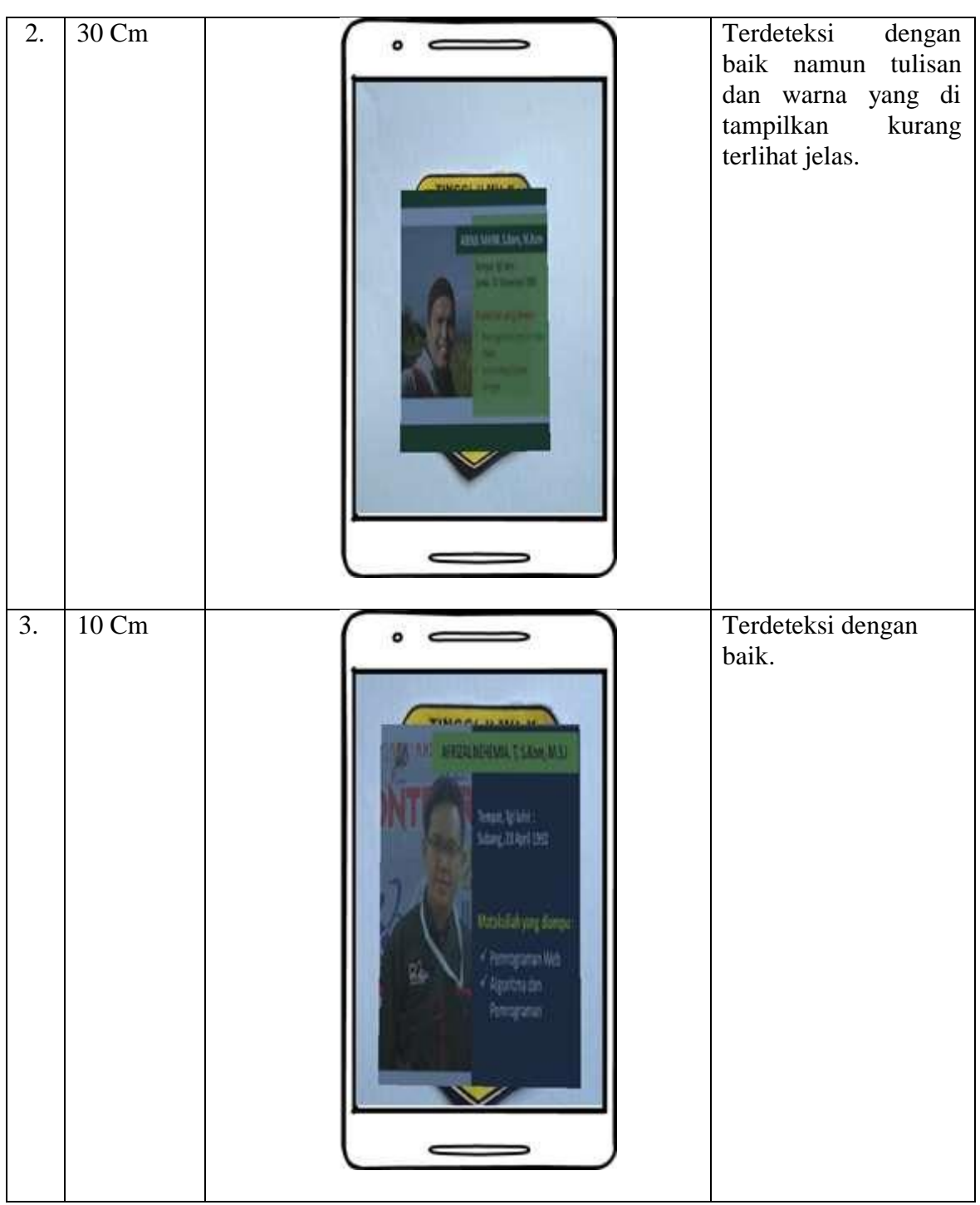

# **5.2.4 Pengujian Cahaya**

Pada pengujian cahaya ini berpengaruh terhadap pendeteksian marker, dalam kondisi pencahayaan sekitar kamera terhadap marker. Berikut adalah hasil pengujian marker, seperti pada tabel 5.3.

| $\bf No$ | Jenis cahaya       | <b>Jarak</b>  | Objek 3D       | <b>Hasil Pengujian</b>                                                                                                    |
|----------|--------------------|---------------|----------------|----------------------------------------------------------------------------------------------------|
|          | sekitar            | <b>Kamera</b> |                | Cahaya                                                                                                    |
|          | kamera             |               |                |                                                                                                    |
| 1.       | Cahaya<br>Matahari | 50 Cm         |                | Marker<br>terdeteksi, namun<br>marker<br>atau<br>tidak<br>lantai<br>konsisten<br>sehingga<br>sulit<br>untuk<br>memasukkan<br>objek. |
|          |                    | 30 Cm         | <b>MARTINE</b> | Terdeteksi<br>baik<br>dengan<br>tulisan<br>namun<br>dan warna yang<br>di<br>tampilkan<br>terlihat<br>kurang<br>jelas.               |

**Tabel 5.3 Hasil Pengujian Cahaya**

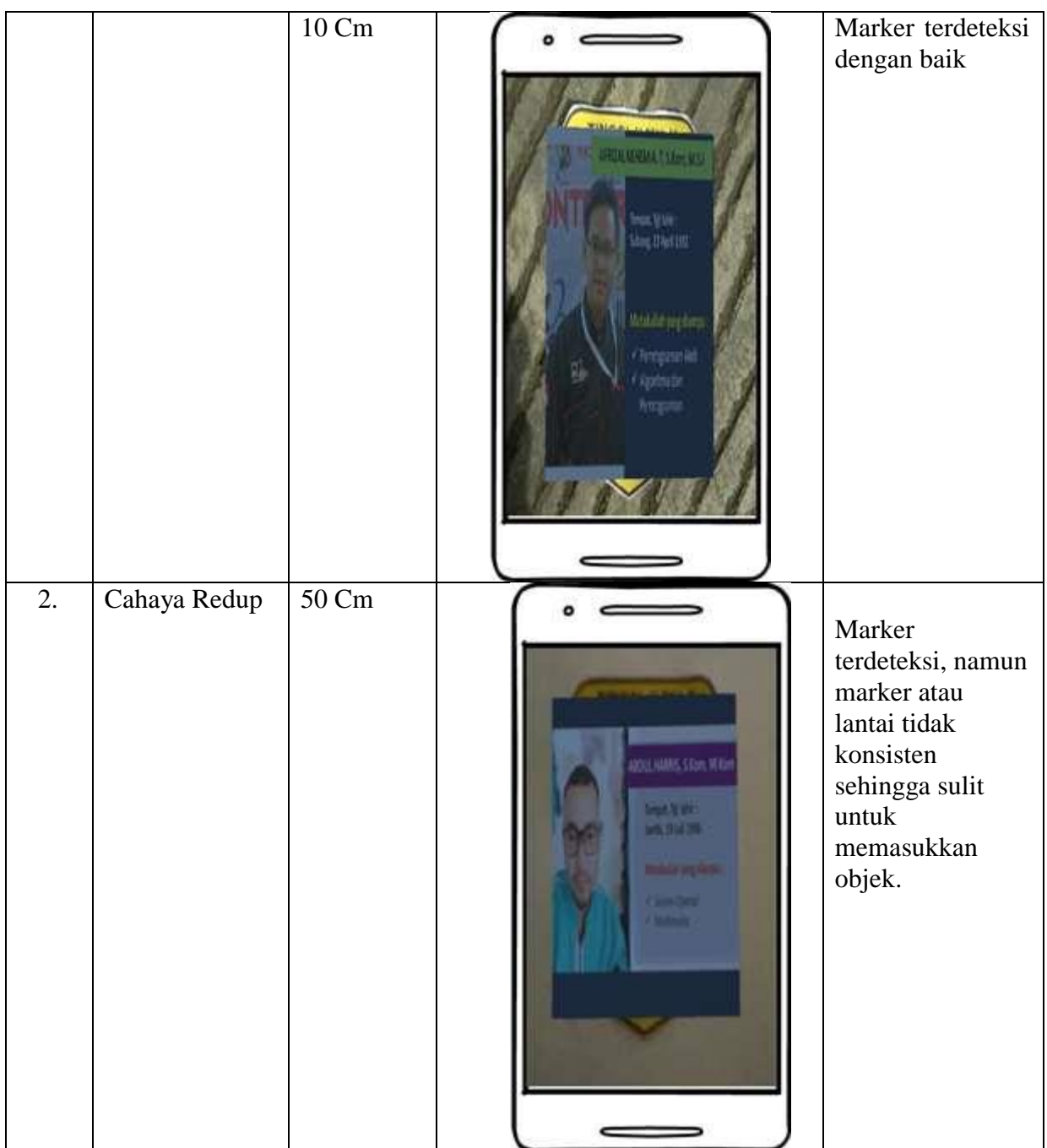

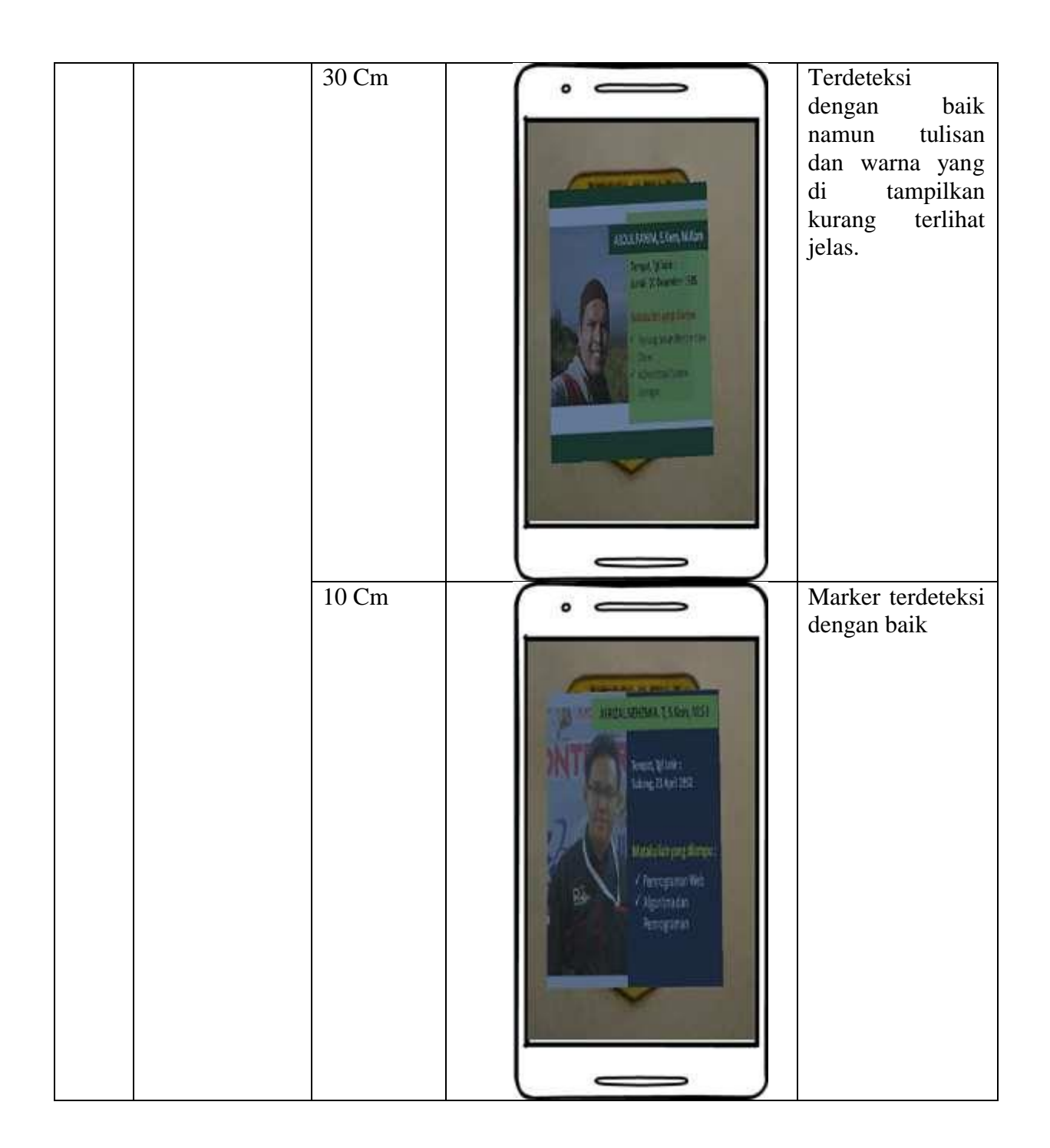

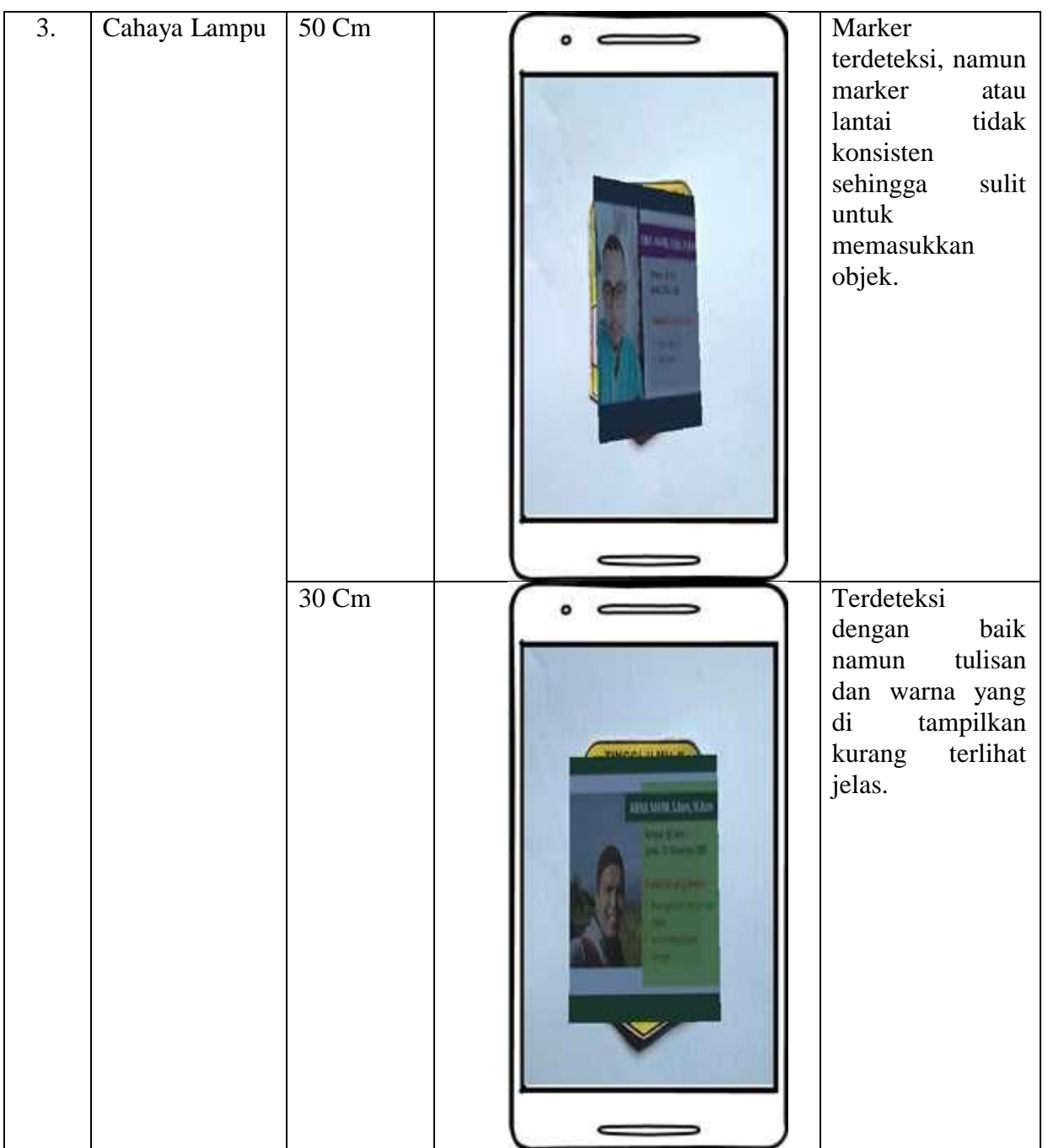

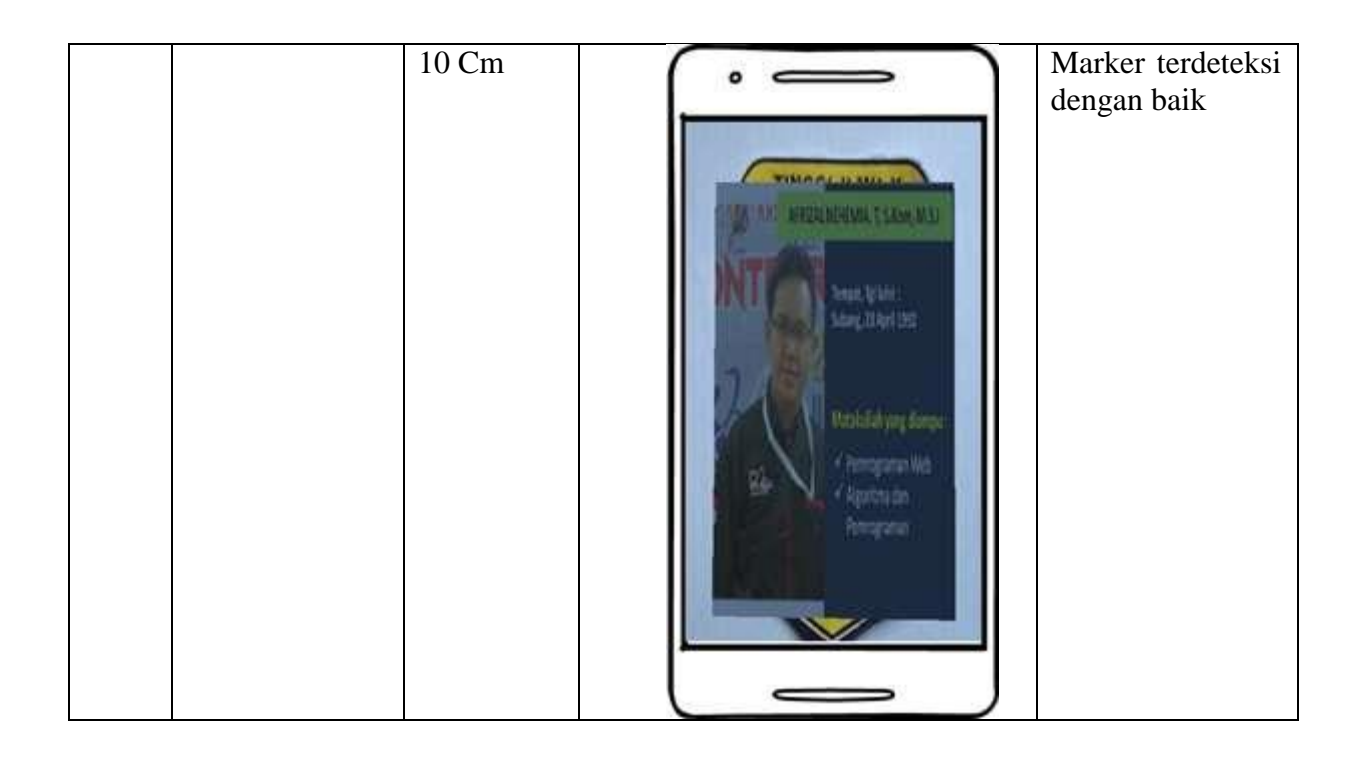

# **5.2.5 Pengujian** *Fungsionalitas*

Pengujian *fungsionalitas* yang dilakukan oleh pembuat aplikasi dengan menguji semua menu pada aplikasi untuk mengetahui aplikasi telah berjalan dengan seharusnya. Pengujian ini dilakukan menggunakan *smartphone* dengan sistem operasi Android *Nouget* menggunakan *Xiomi*.. Tabel pengujian sistem yang dapat dilihat pada tabel 5.4.

**Tabel 5.4 Pengujian Perangkat**

| N <sub>0</sub> | <b>Proses</b>           | <b>Skenario</b>                         | <b>Keluaran Yang</b><br><b>Diharapkan</b>                       | <b>Hasil Yang</b><br><b>Didapatkan</b>                     | Kesimpulan |
|----------------|-------------------------|-----------------------------------------|-----------------------------------------------------------------|------------------------------------------------------------|------------|
| 1              | Tampilkan<br>menu utama | Memilih<br>untuk<br>menu<br>menampilkan | Akan tampil menu<br>dan<br>utama<br>menu<br>berjalan<br>pilihan | Tampil<br>menu<br>utama dan<br>menu<br>pilihan<br>berjalan | Sesuai     |
|                |                         | menu utama                              | dengan baik                                                     | dengan baik.                                               |            |
| 2              | Tampilkan               | Memilih                                 | Akan tampil main                                                | Tampil<br>menu                                             | Sesuai     |
|                | menu profil             | profil<br>menu                          | AR<br>dan<br>camera                                             | profil<br>dosen                                            |            |
|                | dosen                   | dosen                                   | menu pilihan profil                                             | tampil<br>informasi                                        |            |

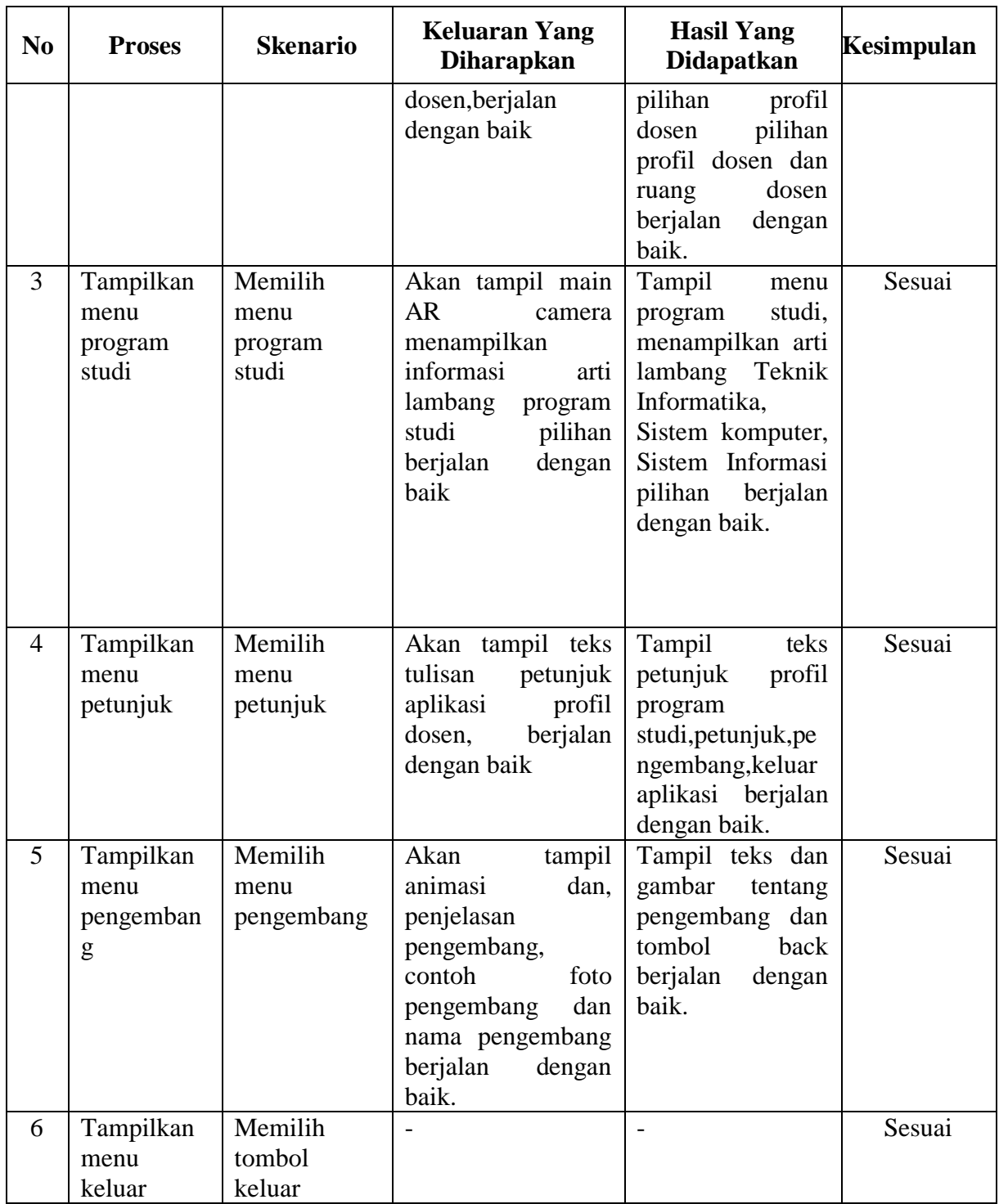

Dari tabel 5.5 diatas dapat dilihat bahwa semua menu yang terdapat pada aplikasi yaitu menu utama, menu mainkan AR, menu profil dosen, menu program studi aplikasi, menu petunjuk dan menu pengembang dan menu keluar telah dilakukan pengujian, pada proses pengujian masing-masing menu dapat diberikan *input* dengan cara memilih tombol yang terdapat pada halaman menu utama, dari hasil yang telah dilakukan kesemuah menu yang ada diaplikasi memberikan *output* sesuai dengan yang diharapkan penulis dan semua menu berjalan dengan baik.

#### **5.3 ANALISIS HASIL YANG DI CAPAI OLEH PROGRAM**

Dari hasil keseluruhan pengujian baik pengujian fungsionalitas, pengujian warna pada marker maupun pengujian jarak kamera dan pengujian cahaya yang berbeda, dapat disimpulkan bahwa aplikasi *Augmented Reality* ini dapat berjalan dengan baik dan mudah digunakan. Aplikasi ini diharapkan mempermudah pengguna untuk mendapatkan informasi profil dosen. Berdasarkan pengamatan terhadap hasil pengujian tersebut, dapat disimpulkan beberapa kelebihan dan kekurangan dari aplikasi *Augnemted Reality* ini, Adapun analisis hasil yang dicapai oleh aplikasi yang telah dirancang adalah sebagai berikut:

- 1. Menampilkan aplikasi yang menarik untuk mhasiswa/i dalam proses mencari informasi tentang dosen berbasis *Augmeted Reality*.
- 2. Menampilkan informasi profil dosen berbasis *Augmeted Reality.*
- 3. Menghasilkan sebuah sistem yang dapat mempermudah mahasiswa/i mendapatkan informasi profil dosen berbasis *Augmeted Reality*

## **5.3.1 Kelebihan Program**

Adapun kelebihan dari aplikasi profil dosen berbasis *Augmeted reality* ini adalah sebagai berikut :

- 1. Aplikasi *Augmeted Reality* profil dosen ini, dapat dijalankan pada perangkat android.
- 2. Aplikasi *Augmeted Reality* profil dosen ini, dilengkapi dengan kontak whats app dosen.
- 3. Aplikasi *Augmeted Reality* ini mudah digunakan oleh pengguna yang mengoperasikannya karena tersedia menu panduan untuk memberikan bantuan pada user dalam penggunaan aplikasi ini.

## **5.3.2 Kekurangan Program**

Adapun kekurangan dari program aplikasi *Augmeted Reality* profl dosen ini yaitu :

- 1. Aplikasi *Augmeted Reality* profil dosen ini, masih belum tersedia gambar ruangan dosen.
- 2. Aplikasi *Augmeted Reality* profil dosen ini, masih belum tersedia tampilan kolom pencarian dosen.